**УТВЕРЖДАЮ** Заместитель директора ФГУП «ВНИИОФИ» Н.П. Муравская «15» июня 2015 г

## Государственная система обеспечения единства измерений

## Фотометры пропускания haze-gard i

Методика поверки № МП 066.М4-15

 $1.863708 - 16$ 

Главный метролог ФГУП ВНИИОФИ»

С.Н.Негода «15» июня 2015

Москва 2015 г

## 1 Введение

Настоящая методика распространяется на Фотометры пропускания haze-gard i (далее по тексту - фотометры), предназначенные для измерений полного пропускания (световой коэффициент пропускания Тсв=Ү), мутности, прозрачности стекла, пленки, прозрачных упаковочных материалов, пластиков в лабораторных условиях, и устанавливает операции при проведении их первичной и периодической поверок.

Интервал между поверками - 1 год.

## 2 Операции поверки

2.1 При проведении первичной и периодической поверок выполняются операции, указанные в таблице 1.

Таблица 1

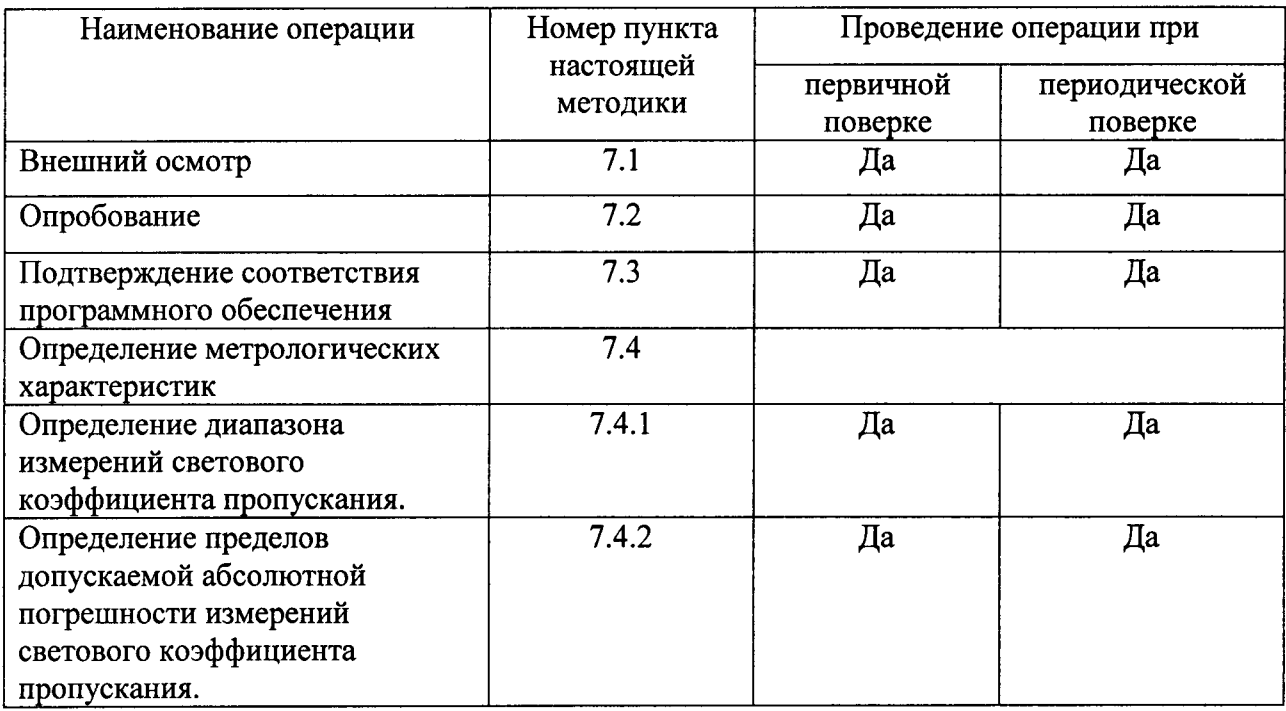

2.2 При получении отрицательных результатов при проведении хотя бы одной операции поверка прекращается.

2.3 Поверку средств измерений осуществляют аккредитованные в установленном порядке в области обеспечения единства измерений юридические лица и индивидуальные предприниматели.

#### 3 Средства поверки

3.1 При проведении первичной и периодической поверок применяются средства поверки, указанные в таблице 2.

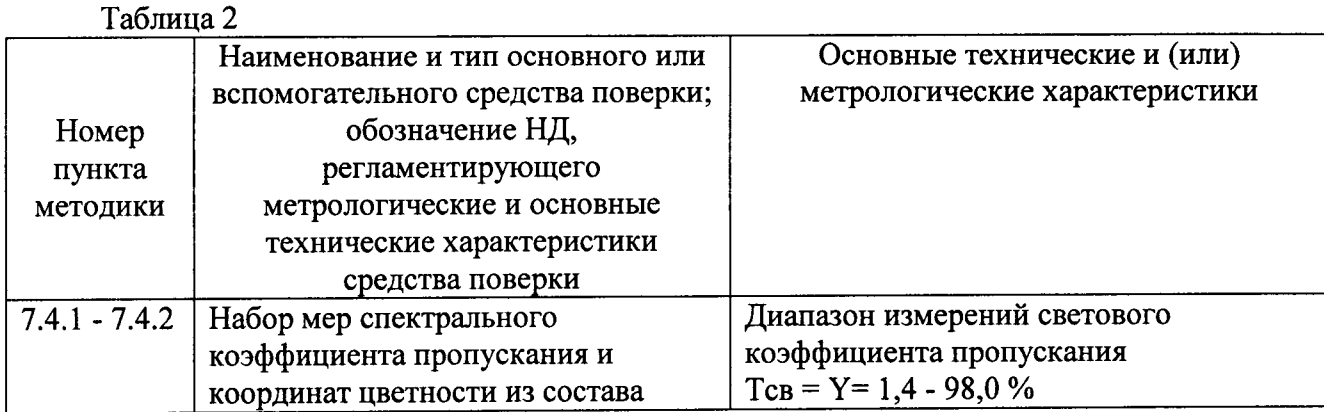

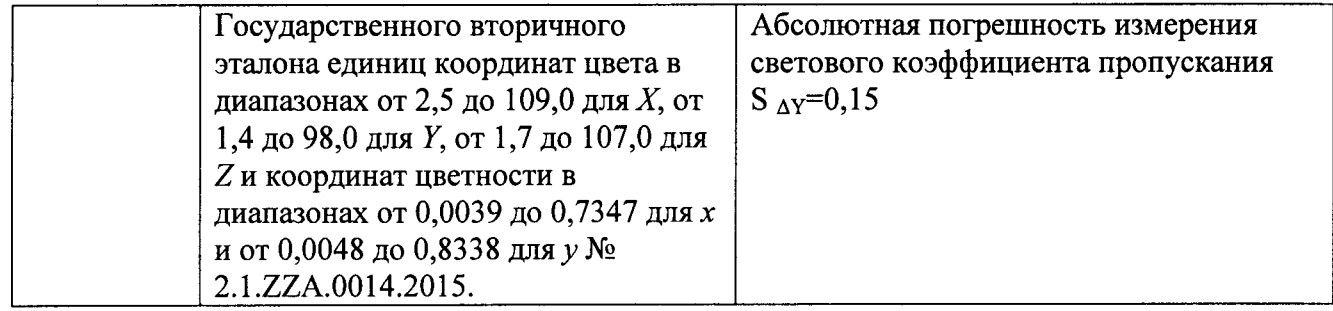

3.2 Средства поверки, указанные в таблице 2, должны быть поверены и аттестованы в установленном порядке. Допускается также применение других средств, не приведенных в таблице 2, но обеспечивающих определение (контроль) метрологических характеристик поверяемых приборов с требуемой точностью.

## 4 Требования к квалификации поверителя и требования безопасности и охраны окружающей среды

К работе с фотометрами допускаются лица, изучившие настоящую методику  $4.1$ поверки и Руководство по эксплуатации фотометров и средств поверки, имеющие квалификационную группу не ниже III в соответствии с правилами по охране труда и эксплуатации электроустановок, указанных в приложении к приказу Министерства труда и социальной защиты РФ от 24.07.13 № 328Н.

4.2 При проведении поверки следует соблюдать требования, установленные ГОСТ Р **TOCT** 12.1.040-83, правилами по охране труда и эксплуатации 12.1.031-2010, электроустановок, указанных в приложении к приказу Министерства труда и социальной защиты РФ от 24.07.13 № 328Н. Оборудование, применяемое при испытаниях, должно требованиям ГОСТ 12.2.003-91. Воздух рабочей зоны должен соответствовать соответствовать ГОСТ 12.1.005-88 при температуре помещения, соответствующей условиям испытаний для легких физических работ.

4.3 При выполнении поверки должны соблюдаться требования, указанные в «Правилах техники безопасности при эксплуатации электроустановок потребителей», утвержденных Госэнергонадзором, а также требования руководства по эксплуатации спектрорадиометров.

4.4 Помещение, в котором проводится операция поверки, должно соответствовать требованиям пожарной безопасности по ГОСТ 12.1.004-91 и иметь средства пожаротушения по ГОСТ 12.4.009-83.

4.5 Фотометры не оказывают опасных воздействий на окружающую среду и не требуют специальных мер по защите окружающей среды.

## 5 Условия поверки

5.1 При проведении поверки должны быть соблюдены следующие условия:

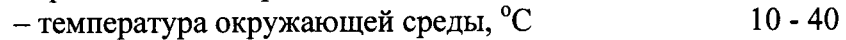

- относительная влажность воздуха, %, не более 85

- атмосферное давление, кПа

- электропитание от адаптера переменного тока

5.2 Помещение, где проводится поверка, должно быть чистым и сухим. В помещение не должно быть кислотных, щелочных и других газов, способных вызвать значительную коррозию металлов, а также газообразных органических растворителей (особенно бензина и разбавителя), способных вызвать коррозию краски.

 $100 \pm 4$ 

5.3 В помещении не допускаются посторонние источники излучения, мощные постоянные и переменные электрические и магнитные поля.

5.4 В помещении должны отсутствовать механические вибрации. Частота возмущающих вибраций, действующих на спектрорадиометр, не должна быть более 30 Гц, амплитуда скорости колебаний не должна превышать 0,06 мм/с. Если показатели вибрации в

помещении превышают указанные значения, фотометры должны быть установлены на виброизолирующем фундаменте.

5.5 Рядом с прибором не должно быть источников тепла, таких как газовая горелка, электронагреватель, печь и т.п. Допускаемый перепад температуры воздуха в течение суток - не более 2 °С.

#### 6 Подготовка к поверке

6.1. Перед началом работы с фотометрами необходимо внимательно изучить Руководство по эксплуатации, а также ознакомиться с правилами подключения приборов.

6.2 Проверить наличие средств поверки по таблице 2, укомплектованность их документацией и необходимыми элементами соединений.

Выдержать фотометры в условиях, указанных в п. 5.1 настоящей Методики 6.3 поверки не менее 5 часов.

6.4 Улалить защитную крышку с апертур для измерения мутности и прозрачность.

Подключить фотометры к электрической сети питания 115/230 В и перевести  $6.5$ переключатель питания на задней панели прибора в позицию ON.

#### 7 Проведение поверки

#### 7.1 Внешний осмотр.

7.1.1 При внешнем осмотре должно быть установлено:

соответствие комплектности и маркировки фотометров Руководству по эксплуатации и нормативно-технической документации.

отсутствие механических повреждений, влияющих на работу фотометров;

наличие и прочность органов управления и коммутации, четкость фиксации их  $\overline{a}$ положения;

чистота гнезд и разъемов.

7.1.2 Фотометры считаются прошедшими операцию поверки, если корпус,  $\ddot{\phantom{0}}$ внешние элементы, органы управления не повреждены, отсутствуют механические повреждения и ослабления элементов конструкции, маркировка и комплектность соответствуют требованиям НТД.

#### 7.2 Опробование

7.2.1 При первоначальном включении фотометра выберите язык интерфейса [Select language] и нажмите на клавишу "Next Step" [Следующий шаг] (см. рисунок 1).

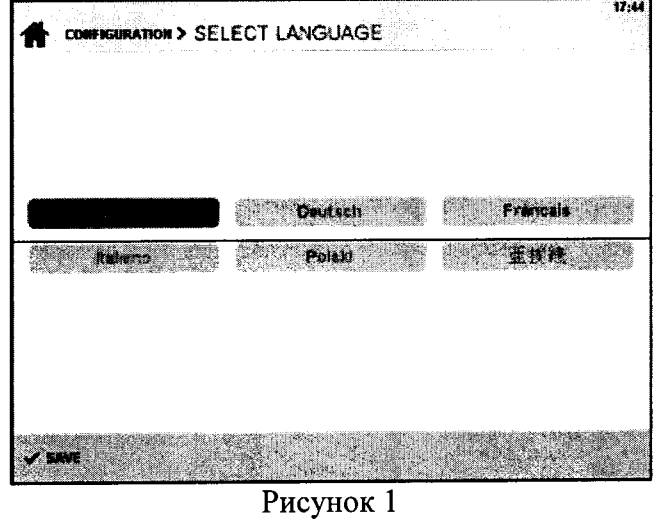

7.2.2 Введите дату и время проведения измерений, если это необходимо. Для изменения поля нажмите его, затем воспользуйтесь клавиатурой на левой стороне экрана (см. рисунок 2)

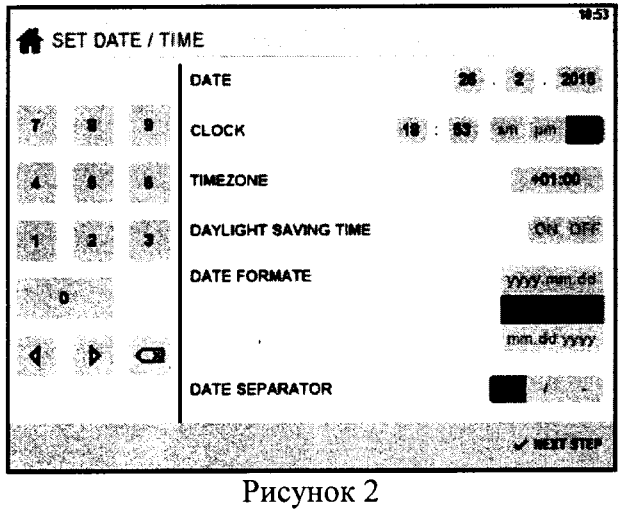

7.2.3 Выберете метод измерений. По умолчанию запрограммированы метод измерений ASTM, источник освещения - тип С (см. рисунок 3)

 $\ddot{\phantom{0}}$ 

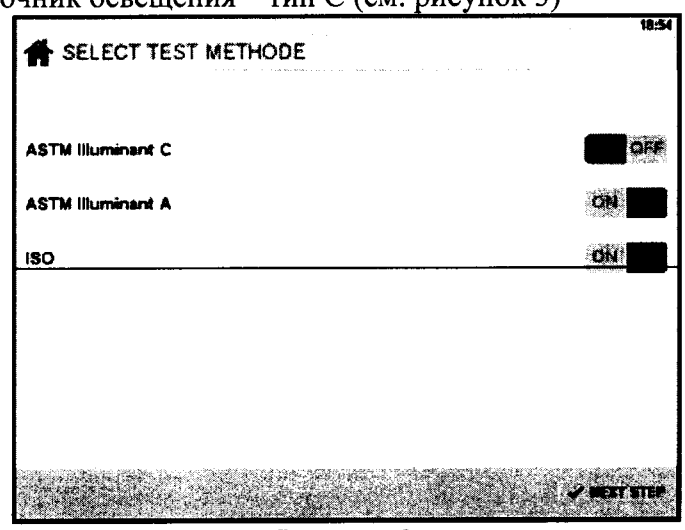

Рисунок 3

7.2.4 По завершении этих трех этапов настройки появится главное меню. Нажмите на иконку "Configuration" [Конфигурация] (см. рисунок 4)

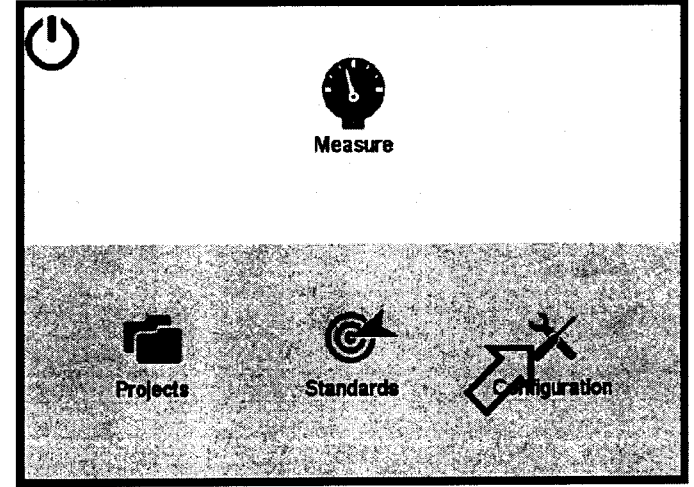

Рисунок 4

7.2.5 Нажмите пункт меню "Calibrate Instrument" [Провести калибровку] (см. рисунок 5)

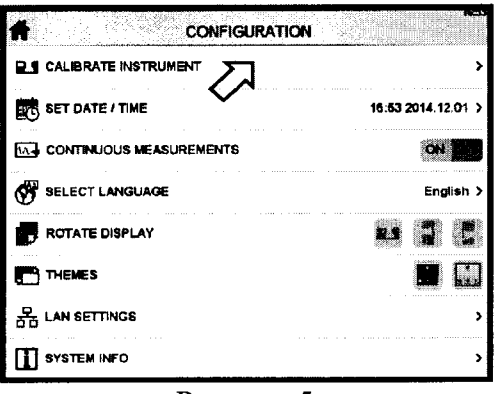

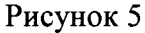

7.2.6 После этого на экране откроется запрос " Uncover all ports " [Открыть все апертуры]. Нажмите ОК (см. рисунок 6)

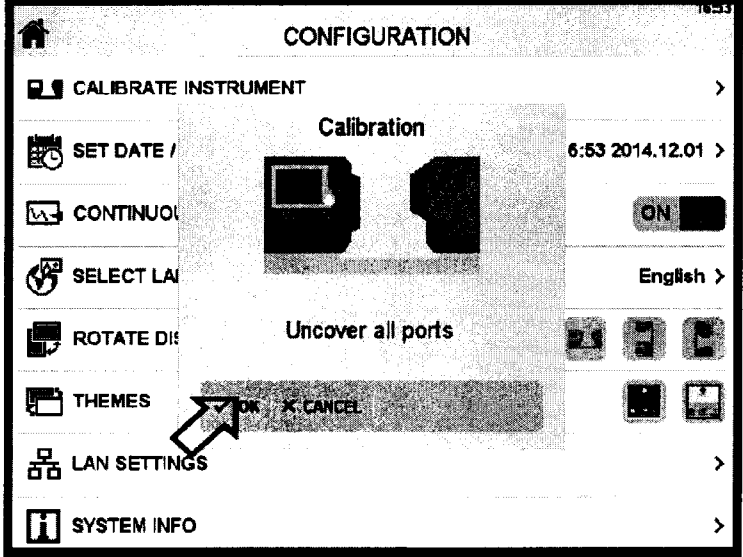

Рисунок 6

7.2.7 Возьмите калибровочный стандарт, убедитесь, что он чистый и не имеет царапин. Поместите его на апертуру для измерения мутности (haze-port). На калибровочном эталоне есть выступ, он должен всегда быть направлен в сторону дисплея (см. рисунок 7).

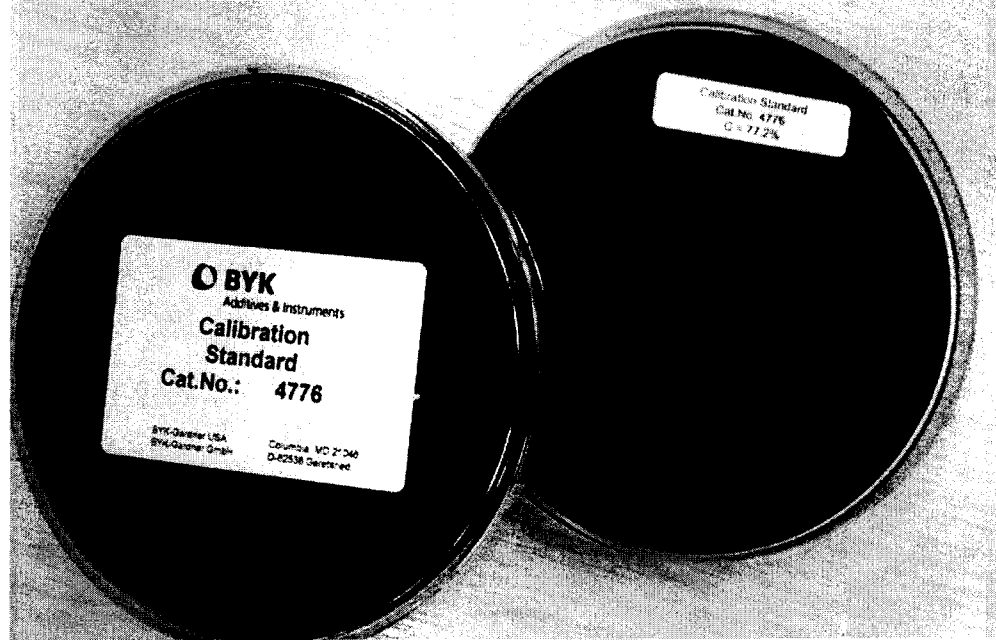

Рисунок 7 - Внешний вид калибровочного стандарта Когда все готово, нажмите ОК (см. рисунок 8)

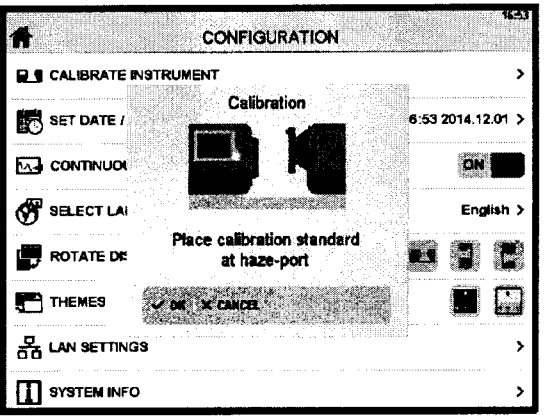

## Рисунок 8

7.2.8 Поместите калибровочный стандарт на апертуру для измерения прозрачности (clarity-port) и нажмите ОК (см. рисунок 9)

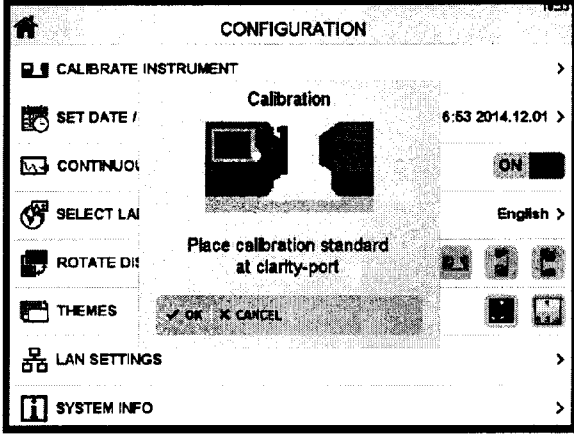

#### Рисунок 9

7.2.9 Фотометры считаются прошедшими операцию поверки, если после прохождения пп 7.2.5 - 7.2.8 на экран не выводится сообщение об ошибке, при открытых апертурах показатель мутности (H) соответствует (0±0,1) %, а показатели светового коэффициента пропускания (T) и прозрачности  $(C) - (100 \pm 0.1)$ %.

#### 7.3 Подтверждение соответствия программного обеспечения

соответствие идентификационных  $7.3.1$ Проверяют данных программного обеспечения сведениям, приведенным в описании типа на фотометры.

7.3.2 Для просмотра идентификационных данных программного обеспечения фотометров необходимо включить их с помощью переключателя на задней панели прибора. При этом на экран выводится информация о наименовании фотометра, идентификационное наименование программного обеспечения и номер версии программы.

 $7.3.3$ Фотометры признаются прошедшими операцию поверки, если обеспечения соответствуют значениям, идентификационные данные программного приведенным в таблице 4.

Таблина 4

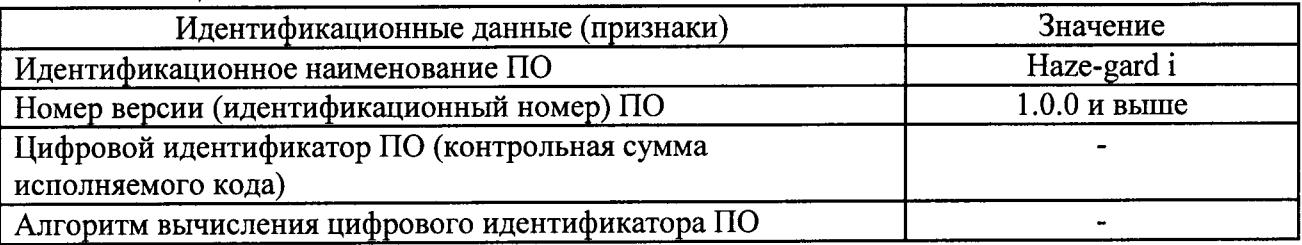

#### 7.4 Определение метрологических характеристик

Определение диапазона измерений светового коэффициента  $7.4.1$ пропускания.

7.4.1.1 Выбрать в главном меню пункт Configuration (Конфигурация). Выбрать пункт Statistics (Статистика) и установить переключатель в положение ОN (Вкл). Вернуться в главное меню. Выбрать в главном меню пункт Measure (Измерения). В окне измерений выбрать шкалу для измерения светового коэффициента пропускания (Т - общее светопропускание), метод для измерения светового коэффициента пропускания и источник излучения типа A (T ASTM-A).

7.4.1.2 Поместить меру из набора мер спектрального коэффициента пропускания и координат цветности на апертуру для измерения мутности. Нажать кнопку измерений. Повторить измерение 5 (пять) раз. Во вкладке Statistics (Статистика) появится среднее минимальное, максимальное значение арифметическое ПЯТИ измерений,  $\mathbf{H}$ среднеквадратичное отклонение.

7.4.1.3 Повторить пункты 7.4.1.1 - 7.4.1.2 для каждой меры из набора.

7.4.1.4 В окне измерений выбрать источник излучения типа С. Повторить пункты  $7.4.1.1 - 7.4.1.3$ 

7.4.1.5 В окне измерений выбрать источник излучения типа D65. Повторить пункты  $7.4.1.1 - 7.4.1.3$ 

7.4.1.6 Фотометры считаются прошедшими операцию поверки, если диапазон измерений светового коэффициента пропускания составляет 1,4 - 98,0 %.

## 7.4.2 Определение пределов допускаемой абсолютной погрешности измерения светового коэффициента пропускания.

7.4.2.1 Обработку результатов наблюдений и определение относительной погрешности измерения светового коэффициента пропускания проводят в соответствии с требованиями ГОСТ Р 8.736-2011 при доверительной вероятности 0,95 и числе измерений n=5. Абсолютную погрешность измерения светового коэффициента пропускания определяют для каждого типа источника излучения. За результат измерения светового коэффициента пропускания принимают среднее арифметическое пяти результатов наблюдений, рассчитанное по формуле (1):

$$
\widetilde{T}_{csk} = \frac{1}{5} \sum T_{cski} \tag{1}
$$

где  $T_{cg}$  световой коэффициент пропускания  $(T_{cg} = Y)$ ,

 $i$  – номер наблюдения,

 $\kappa$  – номер меры.

Абсолютную погрешность вычисляют по формуле (2):

$$
\Delta = \pm |S + \Theta|.
$$

где  $S$  – погрешность набора мер (равная 0,15):

О- погрешность, вносимая прибором, которая рассчитывается по формуле (3)

$$
\Theta_{np} = \left| \widetilde{T}_{csk} - T_{cs} \right| \tag{3}
$$

где  $T_{cs3}$  - эталонные значения светового коэффициента пропускания для геометрии освещения/наблюдения указанной в технических характеристиках фотометров.

7.4.2.2 Фотометры считаются прошедшими операцию поверки, если значение абсолютной погрешности измерения светового коэффициента пропускания не превышает  $\pm 1\%$  для источников излучения типа А и  $\pm 2\%$  для источников излучения типа С и  $\mathrm{D_{65}}$ 

## 8 Оформление результатов поверки

8.1 Фотометры, прошедшие поверку с положительным результатом, признаются годными и допускаются к применению. На них выдаётся свидетельство о поверке установленной формы с указанием полученных по п.п. 7.4.1 - 7.4.2 фактических значений метрологических характеристик фотометров и наносят оттиск поверительного клейма согласно Приказу Министерства промышленности и торговли Российской Федерации №1815 от 02.07.2015г. «Об утверждении Порядка проведения поверки средств измерений, требования к знаку поверки и содержанию свидетельства о поверке», и фотометры допускают к эксплуатации.

 $(2)$ 

8.2 Фотометры, прошедшие поверку с отрицательным результатом, признаются непригодными, не допускается к применению и на них выдается извещение о непригодности с указанием причин. Свидетельство о предыдущей поверке и оттиск поверительного клейма аннулируют и выписывают «Извещение о непригодности» с указанием причин в соответствии с требованиями Приказа Министерства промышленности и торговли Российской Федерации №1815 от 02.07.2015г.

Начальник отдела ФГУП «ВНИИОФИ»

А.В.Иванов

Начальник лаборатории подразделения М-4 ФГУП «ВНИИОФИ»

Инженер 1 категории подразделения М-4 ФГУП «ВНИИОФИ»

<sub>or equua</sub><br>Ma

Н.Е. Бурдакина

Т.Б. Горшкова

ПРИЛОЖЕНИЕ А К Методике поверки<br>«Фотометры пропускания haze-gard i»

## ПРОТОКОЛ

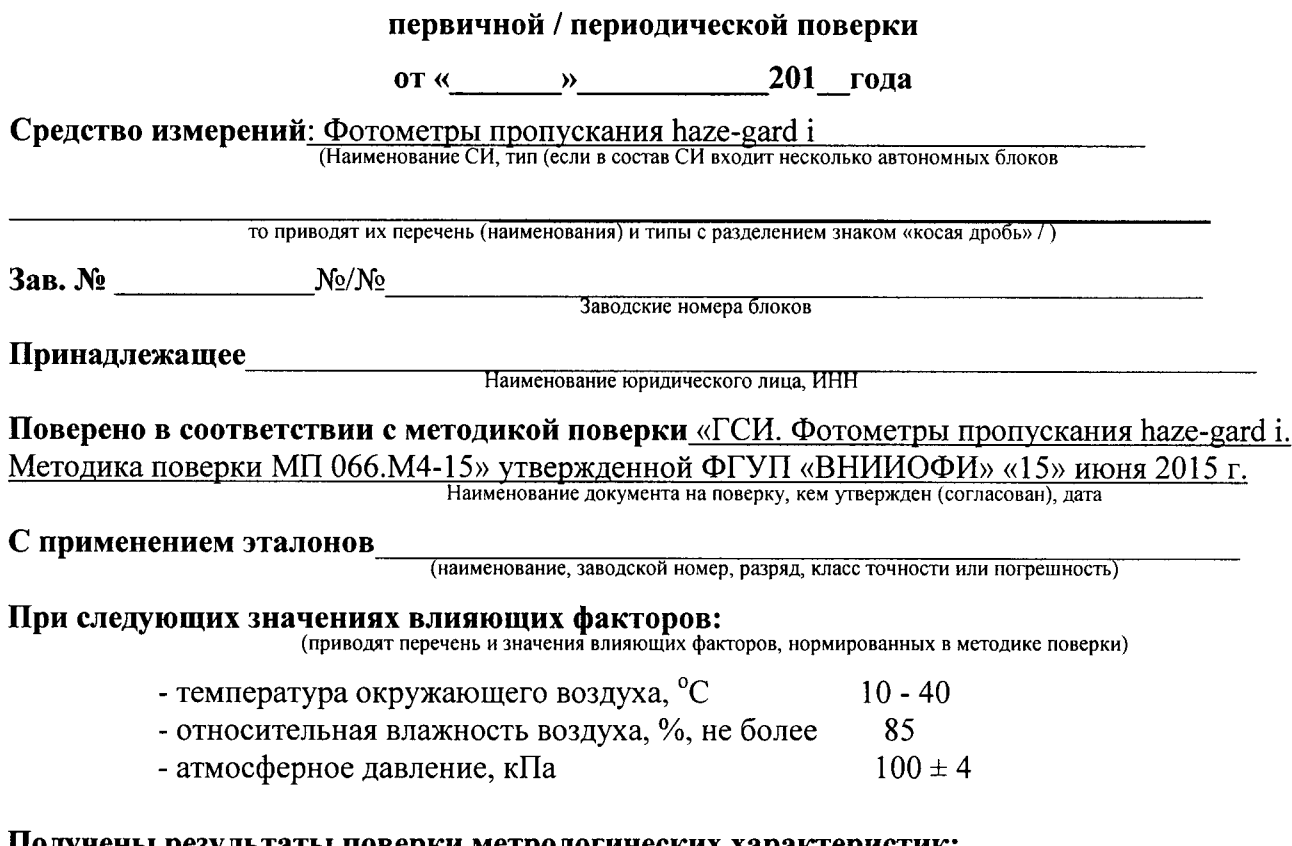

# Получены результаты поверки метрологических характеристик:

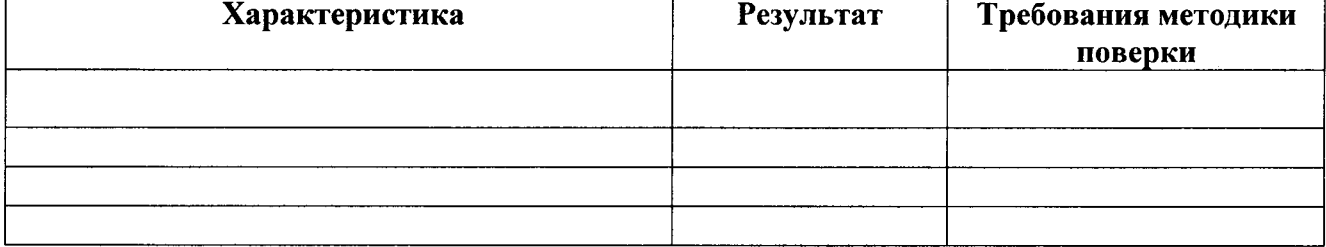

## Рекомендации

 $\sim$   $\sim$ 

Средство измерений признать пригодным (или непригодным) для применения

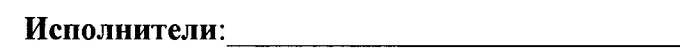

подписи, ФИО, должность